#### 0 Installieren der Software

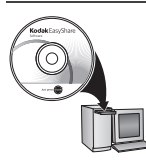

Bevor Sie die Kabel anschließen, installieren Sie die Software, die im Lieferumfang der Kamera enthalten ist. Befolgen Sie die Anweisungen auf dem Bildschirm.

Nehmen Sie nach der Installation der Software wieder dieses Benutzerhandbuch zur Hand.

<span id="page-0-0"></span>Informationen zu nordischen Sprachen finden Sie unter [kodak.com/go/nordic\\_guides.](http://www.kodak.com/go/nordic_guides)

# Einlegen der Batterien bzw. Akkus

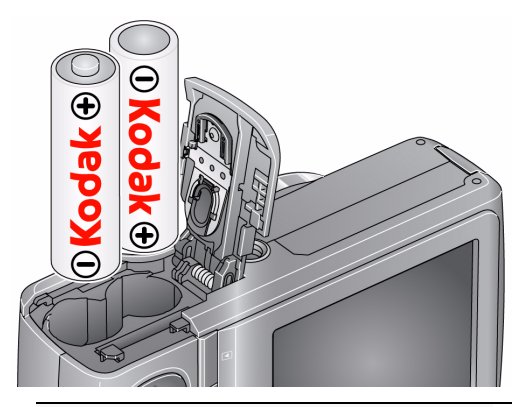

**Andere Optionen für die Stromversorgung** 

**einschließlich Akkus** [www.kodak.com/go/z915accessories](http://www.kodak.com/go/z915accessories)

#### <span id="page-1-0"></span>**Verwenden einer SD- oder SDHC-Speicherkarte (Zubehör)**

Die Kamera verfügt über einen internen Speicher. Sie können eine SD- oder SDHC-Speicherkarte erwerben, um eine größere Anzahl von Bildern und Videos zu speichern. (Maximal unterstützte Kartengröße: 32 GB)

**VORSICHT:**

**Die Karte kann nur in einer bestimmten Richtung in die Kamera eingeschoben werden. Gewaltsames Einschieben einer falsch ausgerichteten Karte kann die Kamera oder die Speicherkarte beschädigen. Wenn Sie eine Karte einlegen oder entfernen, während die Kamera eingeschaltet ist, kann dies zu Beschädigungen der Bilder, der Karte oder der Kamera führen.** 

- Schalten Sie die Kamera aus.
- Legen Sie die optional erhältliche Speicherkarte ein, oder entnehmen Sie sie.
	- 3 Schalten Sie die Kamera ein.

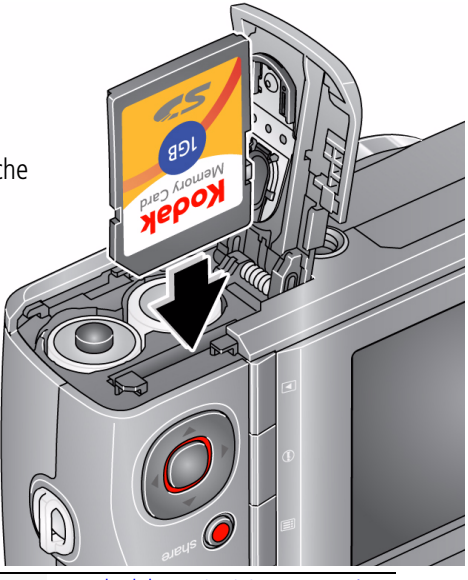

**Erwerben Sie Zubehör unter:** [www.kodak.com/go/z915accessories](http://www.kodak.com/go/z915accessories)

#### 2 Einschalten der Kamera

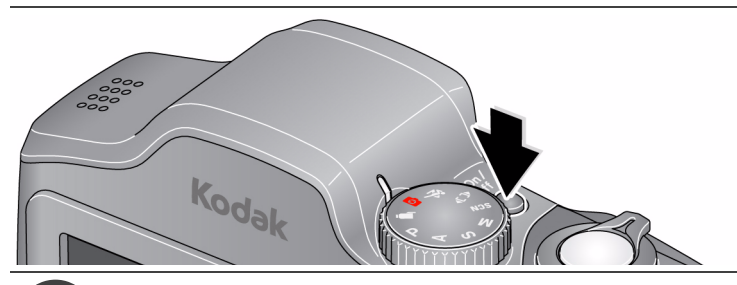

# 4. Einstellen von Sprache, Datum und Uhrzeit

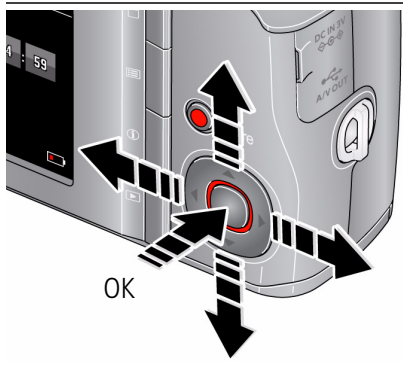

Sprache:

 $\rightarrow$  **zum Ändern der Einstellung** 

OK zum Übernehmen der Einstellung

Datum/Uhrzeit:

Drücken Sie bei der Aufforderung "OK".

- $\rightarrow$ **/** zum Ändern des aktuellen Felds
- Vorheriges/nächstes Feld
- OK zum Übernehmen der Einstellung

**Weitere Informationen finden Sie im erweiterten Benutzerhandbuch:** [www.kodak.com/go/z915support](http://www.kodak.com/go/z915support)

# <span id="page-3-0"></span>Aufnehmen von Bildern

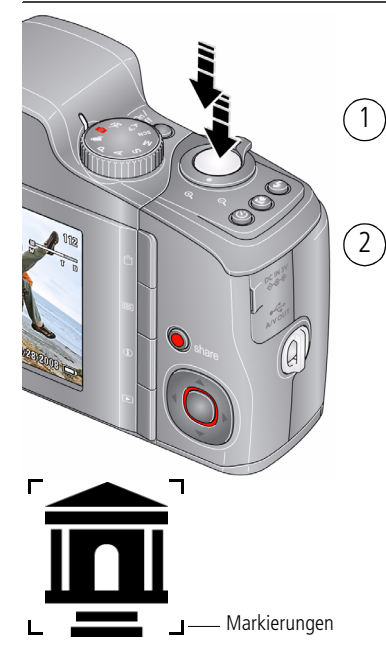

Drehen Sie den Modus-Wahlschalter auf "Intelligenter Aufnahmemodus Smart Capture"

Drücken Sie den Auslöser halb herunter, um das Objekt zu fixieren.

Wenn die Markierungen grün angezeigt werden, drücken Sie den Auslöser ganz herunter.

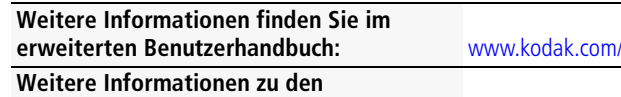

**Bildaufnahmemodi** [siehe Seite 11](#page-10-0)

 $qo/z915$ support

#### 6 Bearbeiten von Bildern und Videos

Drücken Sie die Review-Taste ▶, um in den Bearbeitungsmodus zu wechseln oder ihn zu verlassen.

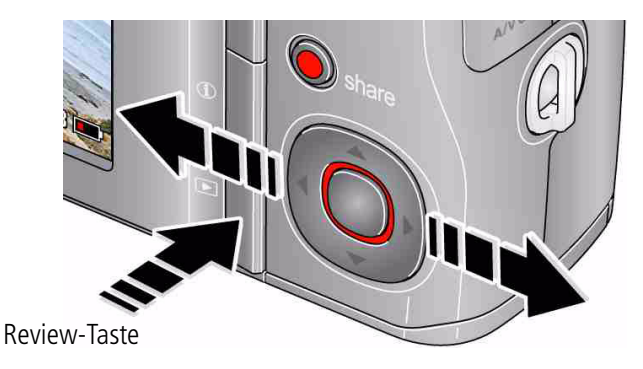

- Vorheriges/nächstes Bild/Video anzeigen.
- OK Ein Video wiedergeben.

**Weitere Informationen finden Sie im erweiterten Benutzerhandbuch:** [www.kodak.com/go/z915support](http://www.kodak.com/go/z915support)

# <span id="page-5-0"></span>**7** Übertragen von Bildern und Videos

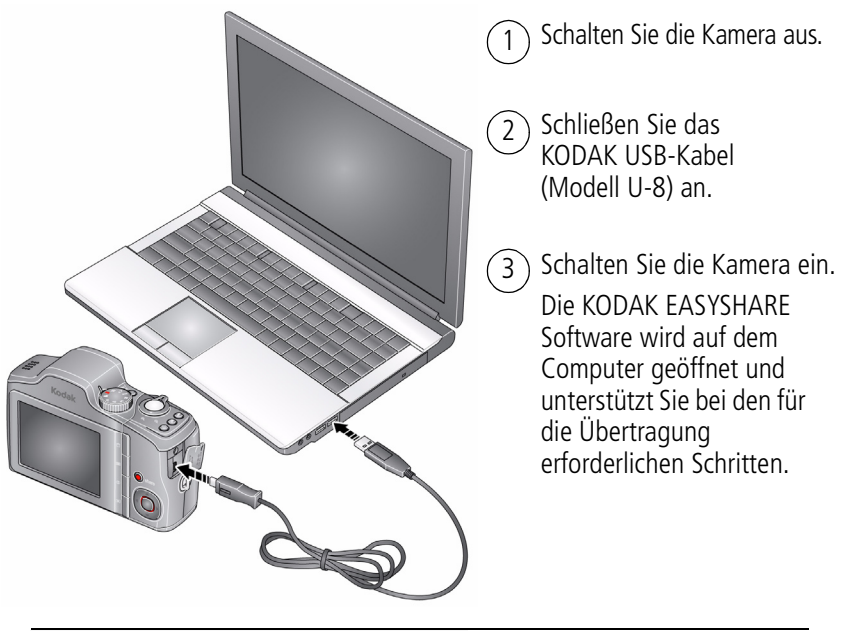

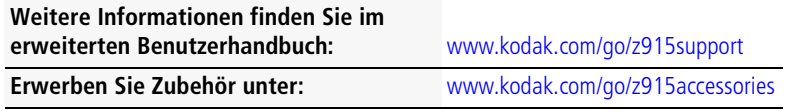

# <span id="page-6-0"></span>8 Hilfe von Ihrer Kamera

Die Kamera verfügt über ein eingebautes Hilfe-System. Dieses System beschreibt jede einzelne Einstellung für die Menüoptionen. Auch wenn Sie sonst nichts über Ihre Kamera erfahren möchten, sollten Sie sich mit der in der Kamera integrierten Hilfe befassen. Denn je besser Sie Ihre Kamera kennen, desto sicherer fühlen Sie sich.

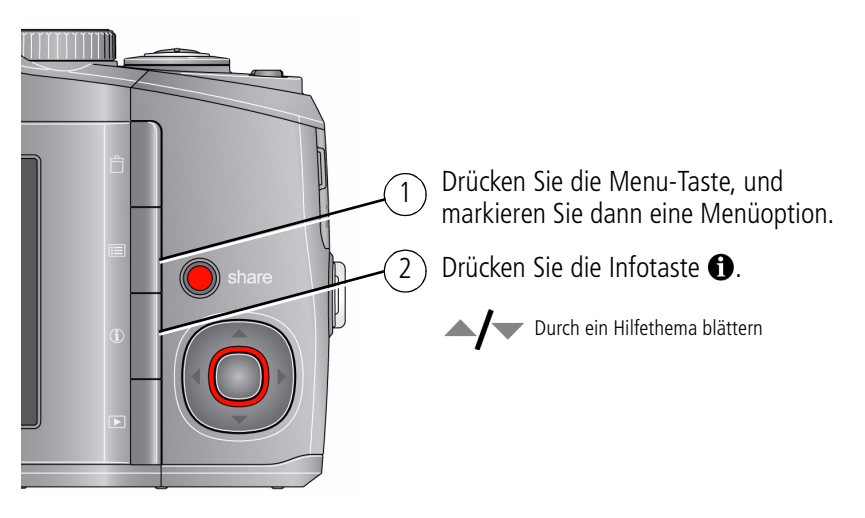

**Weitere Informationen finden Sie im erweiterten Benutzerhandbuch:** [www.kodak.com/go/z915support](http://www.kodak.com/go/z915support)

# Weitere Informationen zur Kamera

#### **Herzlichen Glückwunsch!**

Sie haben folgende Schritte ausgeführt:

- Einrichten der Kamera
- Aufnehmen von Bildern
- Übertragen von Bildern auf den Computer

#### **Weitere Informationen**

Lesen Sie diese Anleitung durch, damit Sie Bilder optimal aufnehmen und weitergeben können.

#### **Weitere Informationen finden Sie im Internet unter www.kodak.com/go/z915support:**

- Ausführliches Benutzerhandbuch
- Interaktive Fehlerbehebung und Reparatur
- Interaktive Lernprogramme
- FAQs (häufig gestellte Fragen)
- Downloads
- Zubehör
- Informationen zum Drucken
- Produktregistrierung

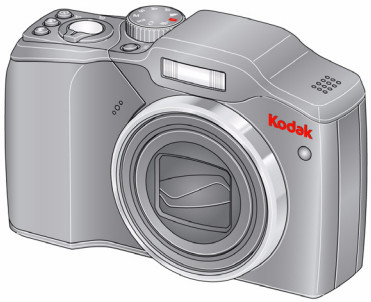

## Ansicht von hinten

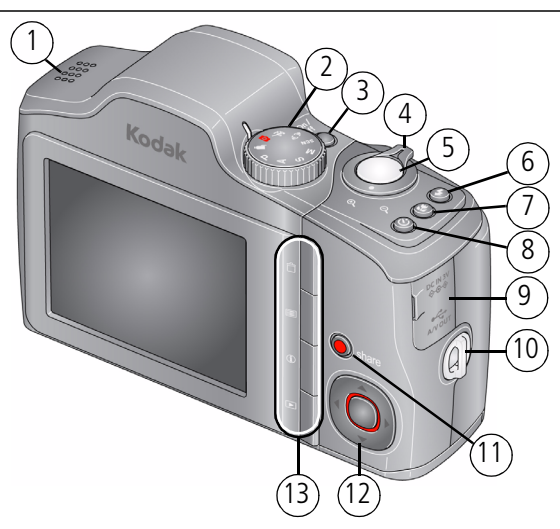

- 1 Lautsprecher
- $\mathfrak{Z}$ Modus-Wahlschalter
- 3 Einschalttaste
- 4 Zoomtaste (Weitwinkel/Tele)
- 5 Auslöser
- 6 Blitztaste
- 7 Fokustaste (Makro/Unendlich)
- 8 Selbstauslöser-/Serienbildtaste
- 9 Gleichstromeingang (3 V)/ USB-/AV-Ausgang
- 10 Tragegurtstift
- 11 Share-Taste
- 12  $\left\langle \left| \right\rangle \right\rangle$   $\leftarrow$   $\left| \right\rangle$  ok
- 13 Delete-, Menu-, Info- und Review-Tasten

## Ansicht von vorne

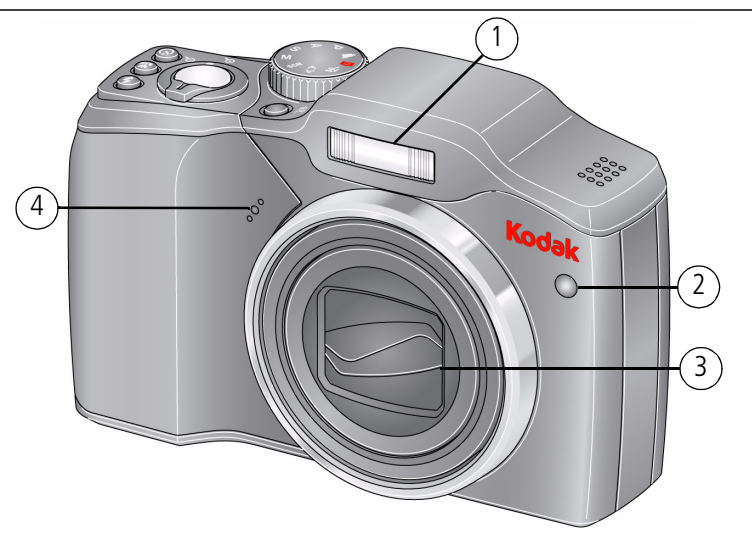

- 1 Blitz
- 2 Selbstauslöseranzeige/Video-/AF-Hilfslicht
- 3 Objektiv/Abdeckung
- 4 Mikrofon

# <span id="page-10-0"></span>**1 Erweiterte Funktionen der Kamera**

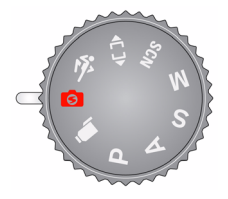

Wählen Sie den für die Situation und die Umgebung angemessenen Modus.

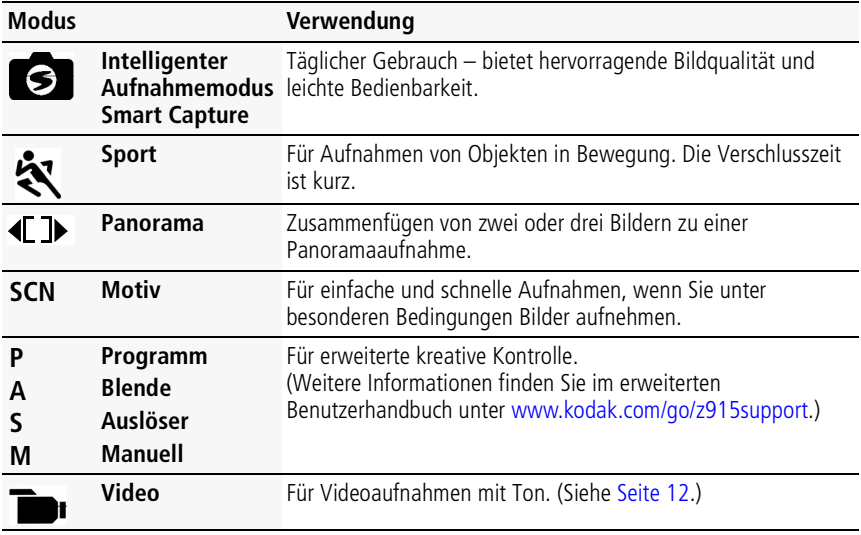

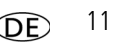

### <span id="page-11-0"></span>**Aufzeichnen von Videos**

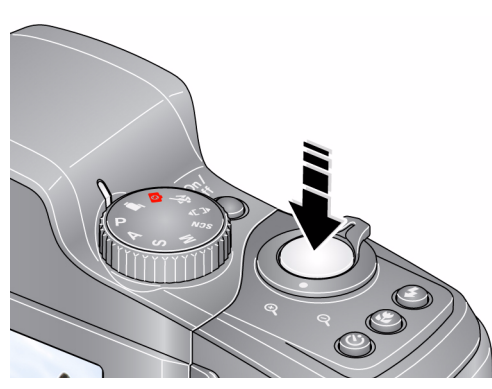

1 Drehen Sie den Modus-Wahlschalter auf ", Video"

Drücken Sie den Auslöser ganz herunter, und lassen Sie ihn los. (Beenden Sie den Aufnahmevorgang, indem Sie die Taste drücken und erneut loslassen.) 2

### **Motivmodi**

- **1** Drehen Sie den Modus-Wahlschalter auf den Motivmodus **SCN**.
- 2 Drücken Sie (/)  $\rightarrow$ / m die Motivmodi zu markieren.
- HINWEIS: Wenn die Modusbeschreibung ausgeblendet wird, bevor Sie sie vollständig lesen konnten, drücken Sie "OK".
- **3** Drücken Sie "OK", um einen Motivmodus auszuwählen.

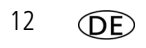

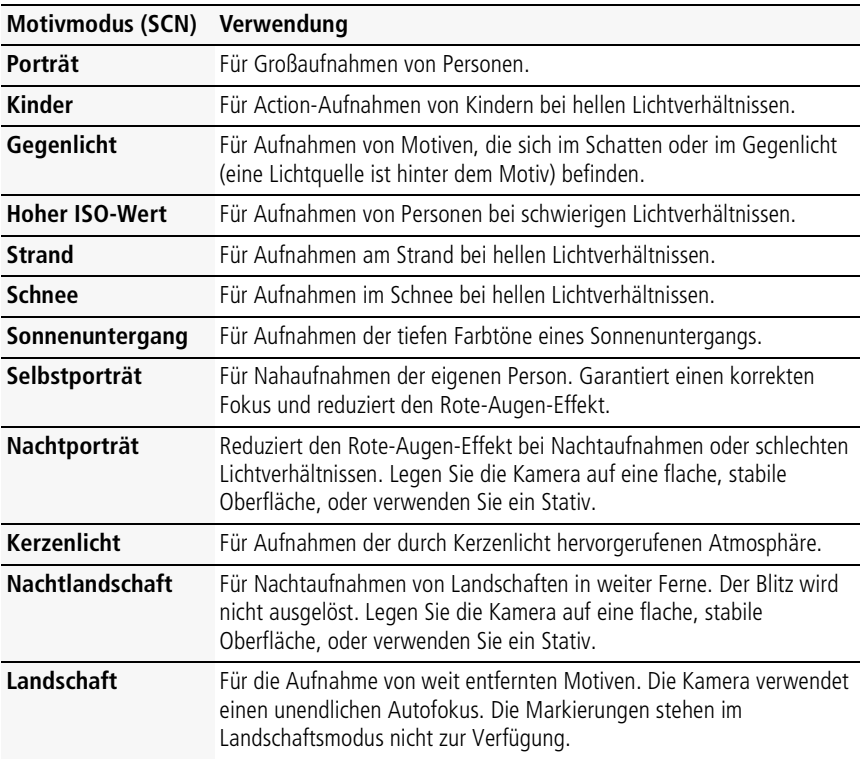

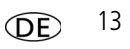

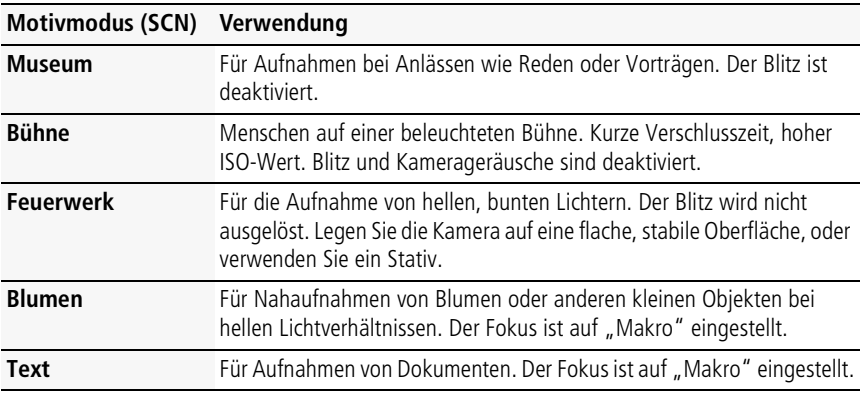

### **Verwenden des optischen Zooms**

Verwenden Sie das optische Zoom, um das Motiv bei der Aufnahme von Bildern und Videos bis zu 10mal näher heranzuholen.

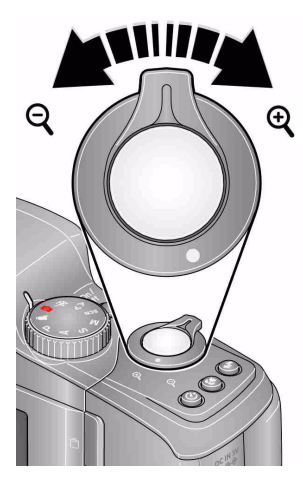

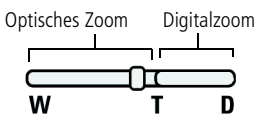

- **1** Zentrieren Sie das Motiv auf dem LCD-Display.
- **2** Drücken Sie die Teleaufnahmetaste (T), um das Motiv zu vergrößern. Drücken Sie die Weitwinkeltaste (W), um das Motiv zu verkleinern.
- **3** Nehmen Sie das Bild oder Video auf.

HINWEIS: Beachten Sie die folgenden Hinweise, um jedes Mal eine fokussierte Aufnahme zu erzielen:

- Verwenden der Markierungen, [siehe Seite 4.](#page-3-0)
- Wenn Sie das Motiv vergrößern, vergrößern Sie auch den Abstand zum Motiv.

Verwenden Sie das Digitalzoom, um Bilder mit einer bis zu 5fachen Vergrößerung über das optische Zoom hinaus aufzunehmen. Wählen Sie zum Aktivieren oder Deaktivieren des Digitalzooms das Setup  $\bullet$ -Menü ([siehe Seite 17\)](#page-16-0). Digitalzoom ist im intelligenten Aufnahmemodus Smart Capture nicht verfügbar.

HINWEIS: Bei Verwendung des Digitalzooms kann die Bildqualität schlechter sein. Der Regler auf dem LCD-Display wird rot, wenn die Bildqualität die untere Grenze für ein akzeptables Bild im Format 10 cm x 15 cm (4" x 6") erreicht.

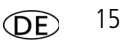

## **Verwenden des Blitzes**

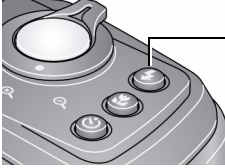

Drücken Sie wiederholt die Blitztaste, um die verschiedenen Blitzmodi anzuzeigen.

Die derzeit ausgewählte Blitzoption wird auf dem LCD-Display angezeigt. (Die Blitzeinstellungen sind in einigen Bildaufnahmemodi begrenzt.)

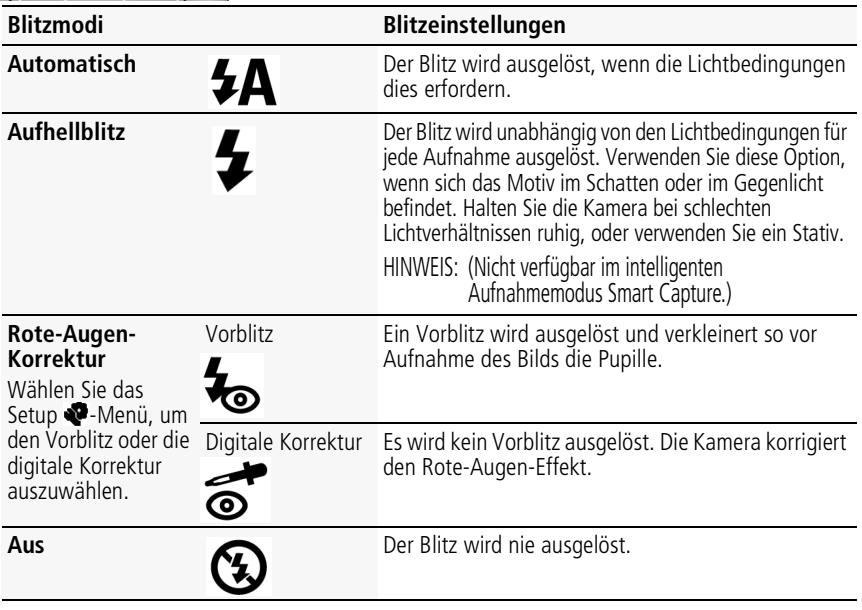

#### <span id="page-16-0"></span>**Verwenden der Menu-Taste zum Ändern von Einstellungen**

Sie können Einstellungen ändern, um die besten Ergebnisse zu erzielen.

- **1** Drücken Sie die Menu-Taste  $E$
- **2** Drücken Sie  $\langle \rangle$ , um eine Registerkarte zu markieren:
	- **Aufnahme/Video:** Einrichten der gängigsten Aufnahmeeinstellungen
	- **Setup:** Einrichten anderer Kameraeinstellungen
- **3** Drücken Sie  $\rightarrow \rightarrow$ , um eine Einstellung zu markieren, und drücken Sie "OK".
- **4** Markieren Sie eine Option, und drücken Sie "OK". (Mit einigen Optionen können Sie (/) verwenden.)
- WICHTIG: *Die Kamera verfügt über ein eingebautes Hilfe-System. [Siehe Seite 7.](#page-6-0)*
- HINWEIS: In einigen Modi stehen nur begrenzte Einstellungen zur Verfügung. Einige Einstellungen bleiben so lange erhalten, bis Sie sie ändern. Andere Einstellungen bleiben erhalten, bis Sie den Modus ändern oder die Kamera ausschalten.

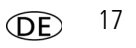

### **Symbole für die Aufnahme von Bildern**

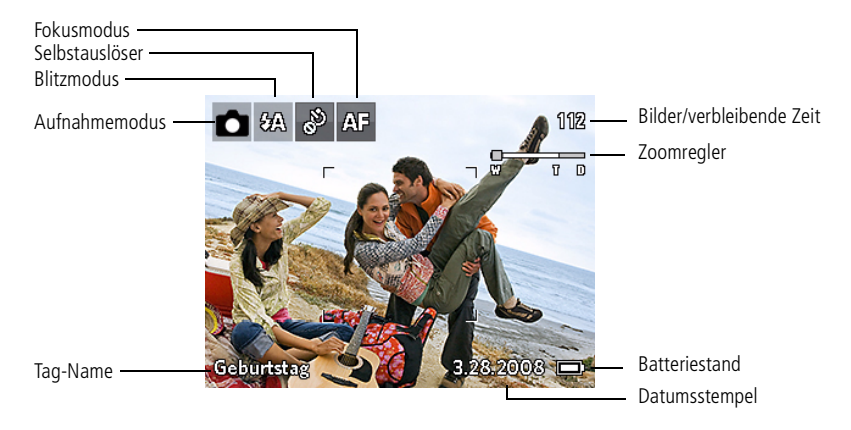

# **2 Arbeiten mit Bildern und Videos**

## <span id="page-18-0"></span>**Löschen von Bildern und Videos**

- **1** Drücken Sie die Review-Taste  $\blacktriangleright$ .
- **2** Drücken Sie (/), um ein Bild oder Video zu suchen.
- **3** Drücken Sie die Delete-Taste **...**
- **4** Befolgen Sie die Anweisungen auf dem Display.

#### **Aufheben des Löschens**

Wenn Sie ein Bild oder Video versehentlich löschen, können Sie es mit der Option "Löschen aufheben" wiederherstellen. Diese Funktion steht nur unmittelbar nach dem Löschen eines Bilds oder Videos im Bearbeitungsmodus zur Verfügung (nicht in der Schnellansicht).

## **Anzeige als Miniaturbilder (Multi-Up)**

- **1** Drücken Sie die Review-Taste ▶.
- **2** Drücken Sie die Weitwinkeltaste (W), um von der Einzelbildansicht zur Miniaturansicht zu wechseln.
- **3** Drücken Sie die Teleaufnahmetaste (T), um zur Einzelbildansicht zurückzukehren.
	- Drücken Sie die Review-Taste, um den Bearbeitungsmodus zu verlassen.

### **Symbole für die Bearbeitung**

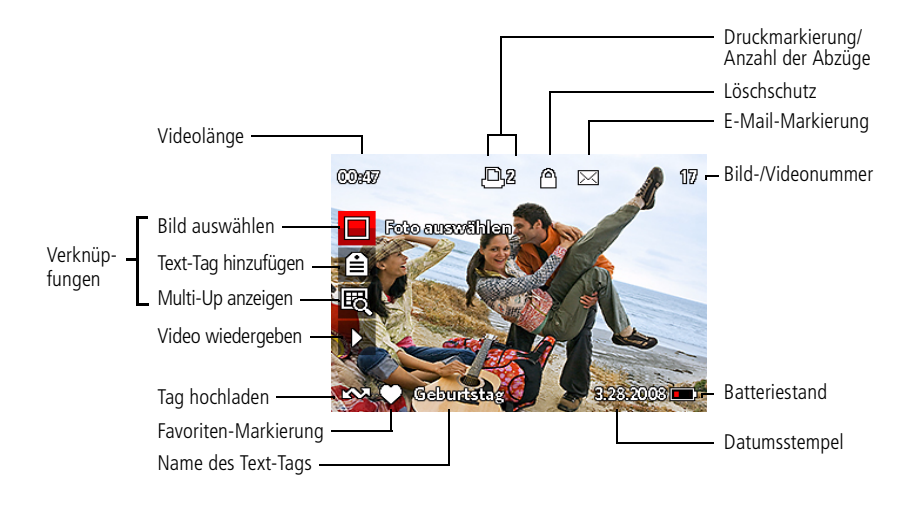

# **3 Teilen Sie Ihre Geschichten mit anderen!**

Tausend Arten, eine Geschichte zu erzählen... und jede beginnt mit einem Bild.

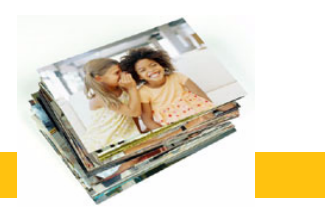

Wie erzählen Sie Ihre Geschichte?

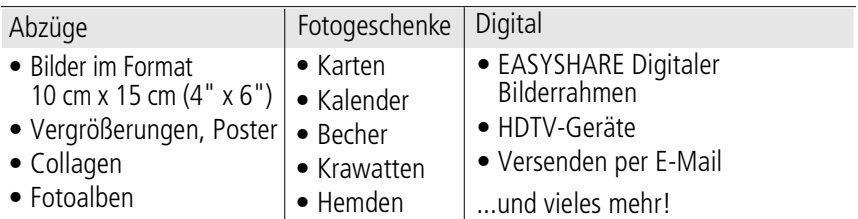

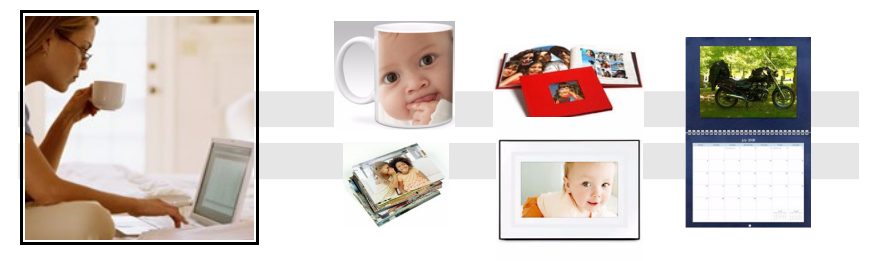

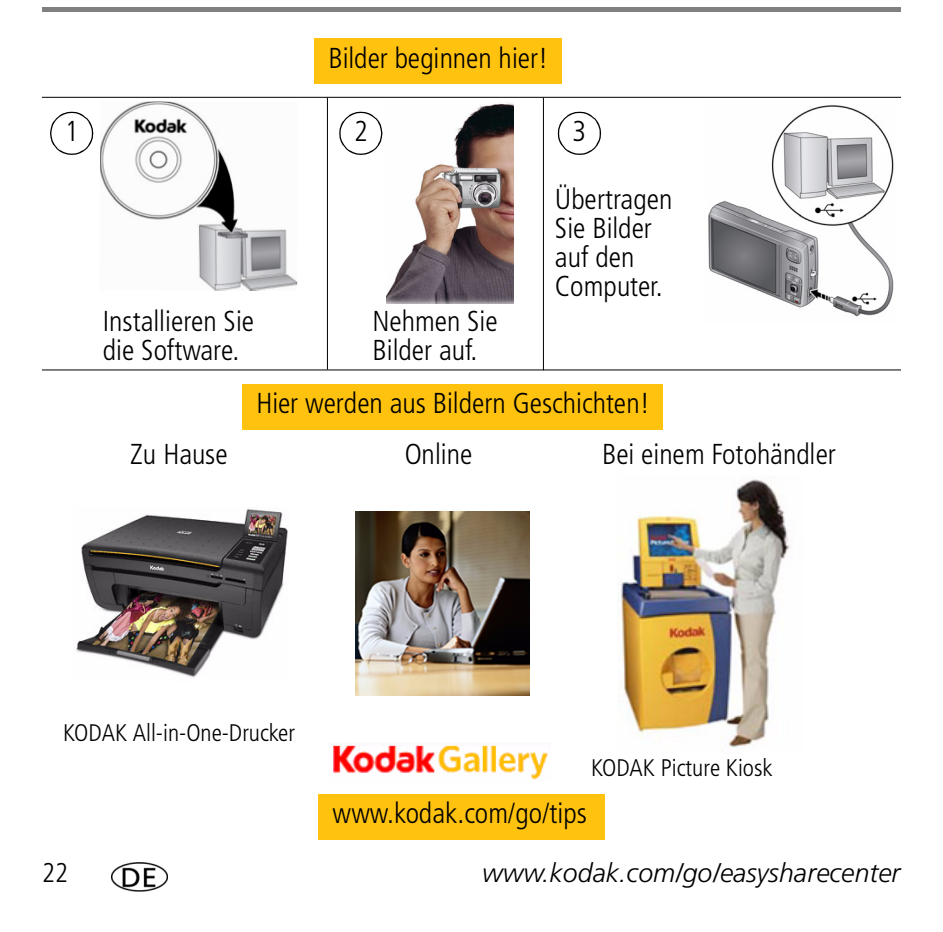

## **4 Beheben von Problemen mit der Kamera**

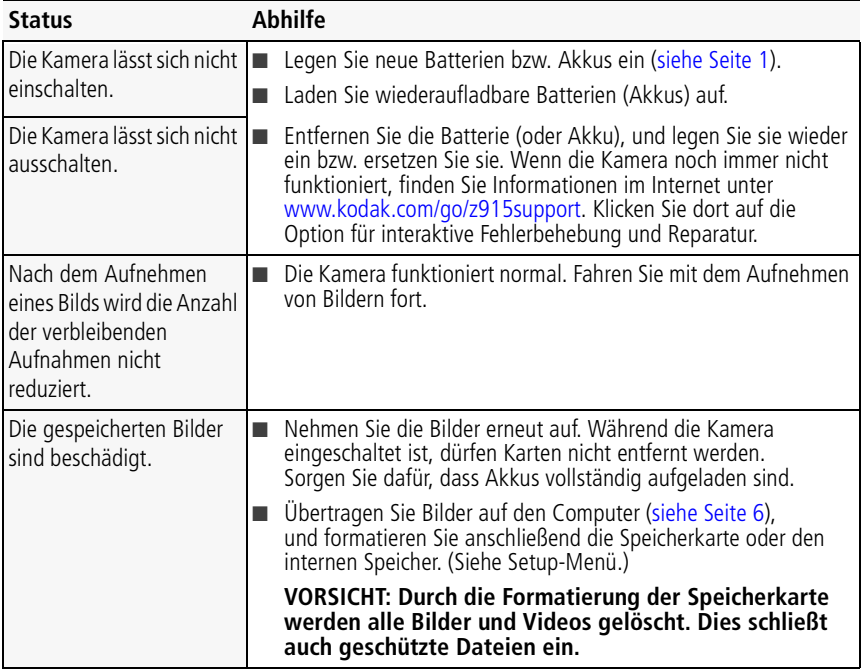

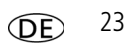

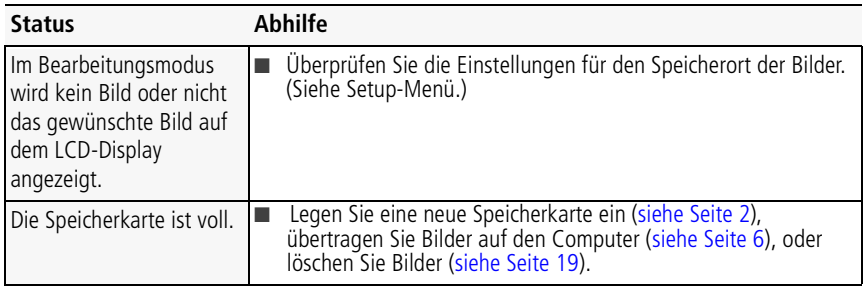

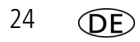

# **5 Anhang**

#### **FCC-Konformitätserklärung und Hinweise**

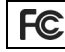

KODAK EASYSHARE Z915 Digitalkamera

Dieses Gerät wurde getestet und entspricht den Bestimmungen für ein digitales Gerät der Klasse B gemäß Teil 15 der FCC-Bestimmungen. Diese Grenzwerte bieten angemessenen Schutz vor schädlichen Störungen beim Betrieb des Geräts in Wohngebieten. Dieses Gerät erzeugt und verwendet Hochfrequenzenergie und strahlt sie ab. Wenn es nicht gemäß der Anleitung installiert wird, kann es schädliche Funkstörungen verursachen. Es wird jedoch keinerlei Garantie dafür übernommen, dass die Störungen bei einer bestimmten Installation nicht auftreten. Sollte dieses Gerät den Radio- und Fernsehempfang stören, was sich durch Ein- und Ausschalten des Geräts nachprüfen lässt, müssen Sie die Störungen durch eine oder mehrere der folgenden Maßnahmen beheben: 1) die Empfangsantenne verlegen oder anders ausrichten; 2) den Abstand zwischen dem Gerät und dem Empfänger vergrößern; 3) das Gerät an eine Steckdose eines Schaltkreises anschließen, der nicht mit dem Empfangsgerät verbunden ist; 4) einen Händler oder erfahrenen Rundfunk-/Fernsehtechniker zu Rate ziehen. Bei Änderungen oder Umbauten, die nicht ausdrücklich von der für die Konformität verantwortlichen Partei genehmigt wurden, verliert der Benutzer die Berechtigung zum Betrieb des Geräts. Wenn das Gerät mit abgeschirmten Anschlusskabeln geliefert wird, oder wenn bestimmte zusätzliche Komponenten oder spezielle Zubehörteile für die Verwendung bei der Produktinstallation vorgeschrieben wurden, müssen diese verwendet werden, um die Konformität mit den FCC-Bestimmungen zu gewährleisten.

#### **Abfallkennzeichnung für Elektro- und Elektronikaltgeräte**

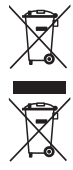

Europa: Zum Schutz von Menschen und Umwelt unterliegt es Ihrer Verantwortung, dieses Gerät und Batterien/Akkus bei einer speziell für diesen Zweck eingerichteten Sammelstelle getrennt vom Hausmüll zu entsorgen. Weitere Informationen erhalten Sie bei Händlern, Sammelstellen, der zuständigen Behörde oder im Internet unter [www.kodak.com/go/recycle.](http://www.kodak.com/go/recycle) Gewicht des Produkts: 220 g (7,8 Unzen)

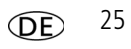

**C-Tick-Prüfzeichen für Australien**

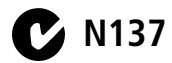

**Russische GOST-R-Zertifizierung**

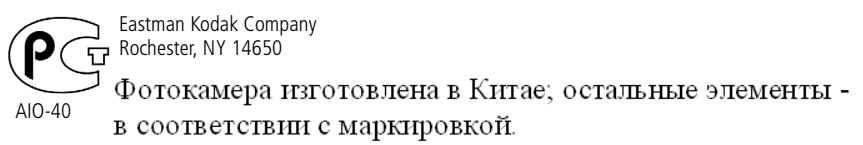

### **Kodak**

Eastman Kodak Company Rochester, New York 14650, USA © Kodak, 2009 Kodak und EasyShare sind Marken der Eastman Kodak Company. 4H5247\_de

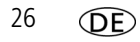